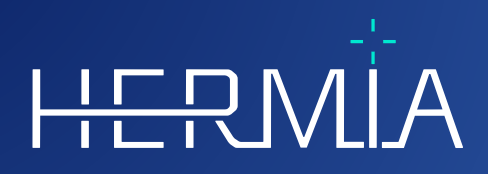

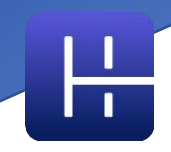

# **KÄYTTÖOHJEET**

# **OLINDA/EXM® 2.3.0**

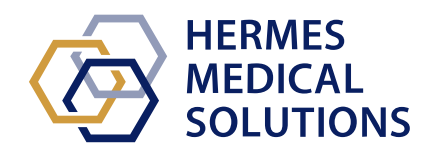

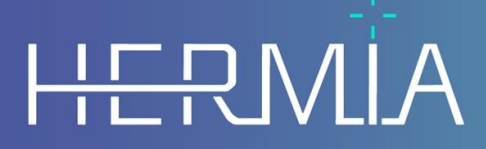

Developed by

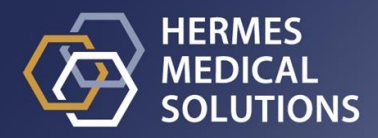

### **Asiakirjan nimi:** P58-044 Käyttöohjeet OLINDA EXM 2.3.0 Vers.4\_FI **Asiakirjan tarkistuspäivä:** 02/22/2024

Tässä käyttöohjeessa (IFU) kerrotaan käyttäjälle ohjelmiston käyttötarkoituksesta, asianmukaisesta käytöstä ja sen käyttöön liittyvistä varotoimista, minkä lisäksi se sisältää yleiset tuotetiedot ja laitteen ja sen valmistajan tunnistamiseen tarvittavat tiedot.

Tässä käyttöohjeessa ilmoitetaan kaikki käyttäjälle merkitykselliset turvallisuus- ja suorituskykytiedot sekä jäännösriskit. Lue tämä käyttöohjekirja huolellisesti ennen ohjelmiston

#### käyttöä.

Tämä on sähköinen asiakirja, jonka kopion voi ladata osoitteesta www.hermesmedical.com/ifu. Käyttöohjeiden, järjestelmän ympäristövaatimusten ja julkaisuhuomautusten paperiversiot ovat saatavilla pyynnöstä maksutta (ostettujen lisenssien mukainen määrä). Tämä käyttöohje sisältää VAROITUKSIA tuotteen turvallisesta käytöstä. Niitä on noudatettava.

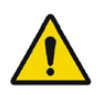

Tämä on yleinen varoitusmerkki.

HUOM: Huomautus antaa lisätietoja, joista on oltava tietoinen, esim. mitä on huomioitava tiettyjä toimenpiteitä tehtäessä.

Käyttöohjeet ja itse lääkinnällisen laitteen ohjelmisto ovat tekijänoikeuksien alaisia, ja Hermes Medical Solutions pidättää kaikki oikeudet. Ohjelmistoa tai käyttöopasta ei saa kopioida tai jäljentää millään muulla tavalla ilman etukäteen saatua kirjallista suostumusta Hermes Medical Solutionsilta, joka pidättää oikeuden tehdä muutoksia ja parannuksia ohjelmistoon ja käyttöoppaaseen milloin tahansa.

Hermes Medical Solutions\*, HERMIA\*, HERMIA-logo\* ja SUV SPECT\* ovat Hermes Medical Solutions AB:n tavaramerkkejä.

Käytetyt kolmansien osapuolten tavaramerkit ovat Hermes Medical Solutionsiin liittymättömien omistajiensa omaisuutta.

\* Edellyttää rekisteröintiä joillakin markkina-alueilla

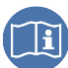

## Sisällysluettelo

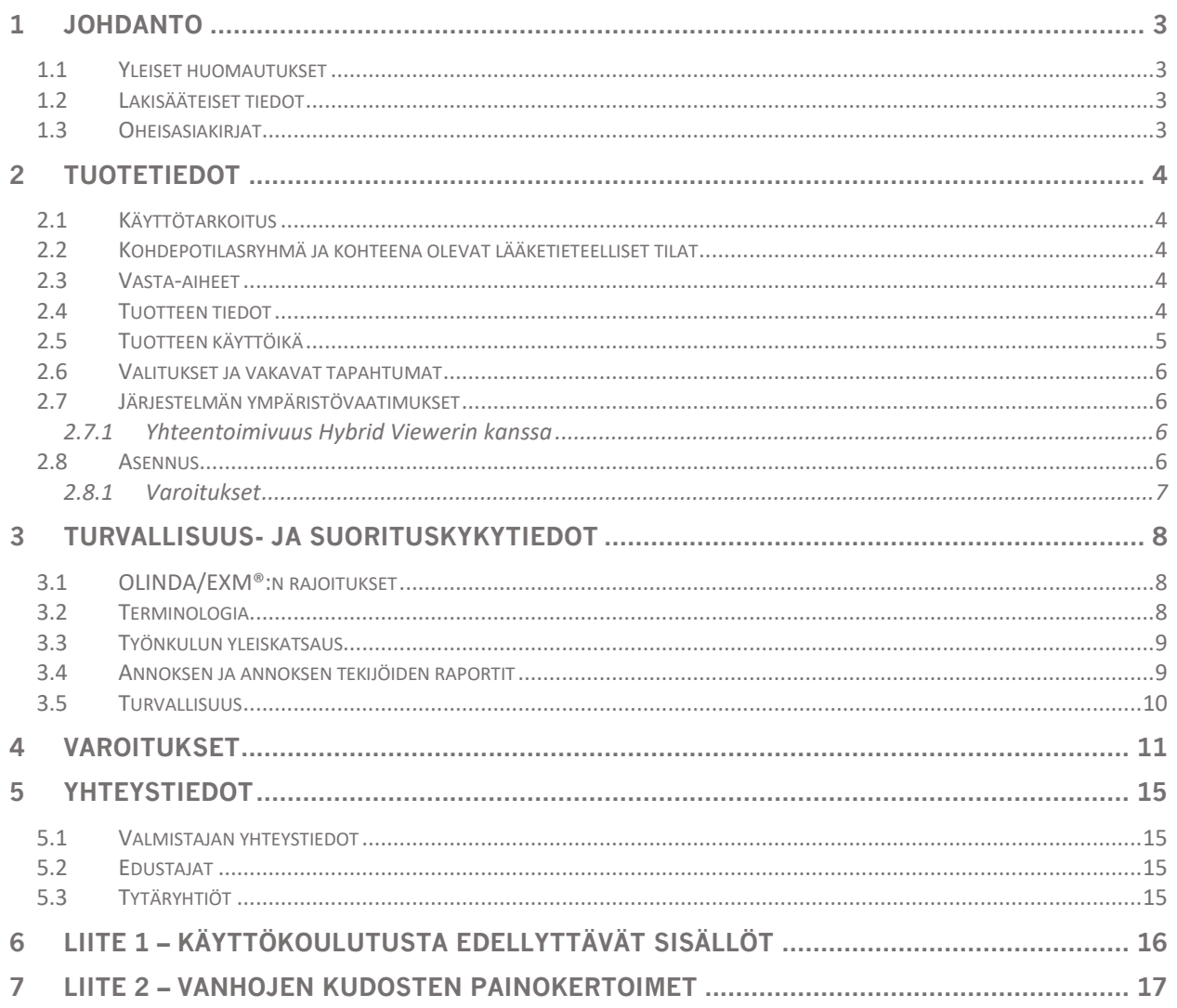

# <span id="page-3-0"></span>**1 JOHDANTO**

### <span id="page-3-1"></span>**1.1 Yleiset huomautukset**

Tuotteen muuttaminen ei ole sallittua ja se voi aiheuttaa vaaratilanteita.

Kaikki käyttäjät on koulutettava ohjelmiston perustoimintoihin ennen käyttöä. Katso perustoimintojen luettelo liitteestä *1 - Käyttökoulutusta edellyttävät sisällöt*.

Hermes Medical Solutions ei validoi käyttäjän toimittamia protokollia, komentosarjoja ja ohjelmia eikä anna niihin liittyviä vakuita. Tällaisia ohjelmia käyttävä osapuoli on yksin vastuussa tuloksista.

Hermes Medical Solutions ei ota vastuuta tietojen menetyksestä.

Ohjelmiston käyttäjät ovat yksin vastuussa sen käytöstä ja sen käyttöön perustuvista potilaan radioisotooppihoitoja tai säteilysuojatoimenpiteitä koskevista päätöksistä. Hermes Medical Solutions ei ota vastuuta mistään tuloksista ja diagnooseista, jotka on perustuvat tässä käyttöohjekirjassa mainitun ohjelmiston käyttöön tai tämän käyttöohjeen tietoihin.

### <span id="page-3-2"></span>**1.2 Lakisääteiset tiedot**

#### **Yhdysvaltojen markkinoita koskevat tiedot**

Käyttäjien tulee käyttää vain FDA:n hyväksymiä radiofarmaseuttisia aineita, kun he käyttävät tätä sovellusta kliiniseen käyttöön.

#### **EU:n markkinoita koskevat tiedot**

Tämä tuote noudattaa lääkinnällisten laitteiden asetusta (MDR) 2017/745. Jäljennös vastaavasta vaatimustenmukaisuusvakuutuksesta on saatavilla pyynnöstä.

#### **Eurooppalainen SRN-numero**

Rekisterinumero (SRN) = SE-MF-000023032 on myönnetty Hermes Medical Solutionsille EU:n MDR-asetuksen (EU) 2017/745 vaatimusten mukaisesti.

### <span id="page-3-3"></span>**1.3 Oheisasiakirjat**

• P58-045 Julkaisuhuomautukset OLINDA 2.3.0 versio 4\_FI

Käyttöopas, jonka tarkoituksena on auttaa käyttäjiä ohjelmiston käytössä, on saatavilla ohjelmiston Ohje-toiminnon kautta.

# <span id="page-4-0"></span>**2 TUOTETIEDOT**

### <span id="page-4-1"></span>**2.1 Käyttötarkoitus**

### **Käyttötarkoitus**

OLINDA/EXM® on isotooppilääketieteen ohjelmistosovellus. OLINDA/EXM® laskee käyttäjän syöttämän aikaintegroidun aktiivisuuden perusteella elinannoksen eri elimissä sekä koko vartalon annoksen ja tuo tulokset näkyviin käyttäjälle. Tulokset voidaan tallentaa myöhempää analyysia varten.

OLINDA/EXM®-ohjelmiston laskemat annosarviot voivat ohjata potilaan tuleviin radioisotooppihoitoihin liittyvää päätöksentekoa tai antaa tietoa diagnostisiin radiofarmaseuttisiin aineisiin liittyvistä säteilysuojatoimenpiteistä.

### **Kohdekäyttäjä**

OLINDA/EXM®-ohjelmiston kohdekäyttäjiä ovat lääketieteen ammattilaiset, jotka ovat saaneet ohjelmiston käyttökoulutuksen.

### <span id="page-4-2"></span>**2.2 Kohdepotilasryhmä ja kohteena olevat lääketieteelliset tilat**

Kaikenikäiset ja -sukupuoliset potilaat, joille tehdään molekulaarikuvantamistutkimuksia tai radioisotooppihoitoja.

Tarkoitettu lääketieteellinen indikaatio on mikä tahansa indikaatio, jota varten molekulaari kuvantaminen tai radioisotooppihoito suoritetaan. Esimerkkejä indikaatioista, joiden hoidossa OLINDA/EXM® 2.3 voi antaa hoidon hallintaan vaikuttavia tietoja, ovat peptidireseptorin radioisotooppihoidolla (esim. Lu-177 DOTATATE tai Y-90 DOTATOC) hoidettavat neuroendokriiniset kasvaimet, eturauhassyöpäkasvaimet, joiden hoidetaan Lu-177 PSMA:lla ja etäpesäkkeinen kilpirauhassyöpä, jota hoidetaan jodin isotoopilla 131.

### <span id="page-4-3"></span>**2.3 Vasta-aiheet**

Vasta-aiheita ei ole.

### <span id="page-4-4"></span>**2.4 Tuotteen tiedot**

Asennetun OLINDA/EXM®-ohjelmiston versionumero, yksilöllinen laitetunniste (UDI) ja muut tuotetiedot löytyvät napsauttamalla Help [Tuki] -valikkoa ja valitsemalla About [Tiedot].

Seuraavat tiedot löytyvät tuotteen etiketistä (About [Tiedot] -laatikko):

Tuotteen nimi = OLINDA/EXM Julkaisuversio = 2.3.0 Kauppanimi = Hermia OLINDA Ohjelmiston koontiversion nro = 7

#### **OLINDA EXM 2.3.0 5 (17) 5 (17) 5 (17) 5 (17) 5 17**

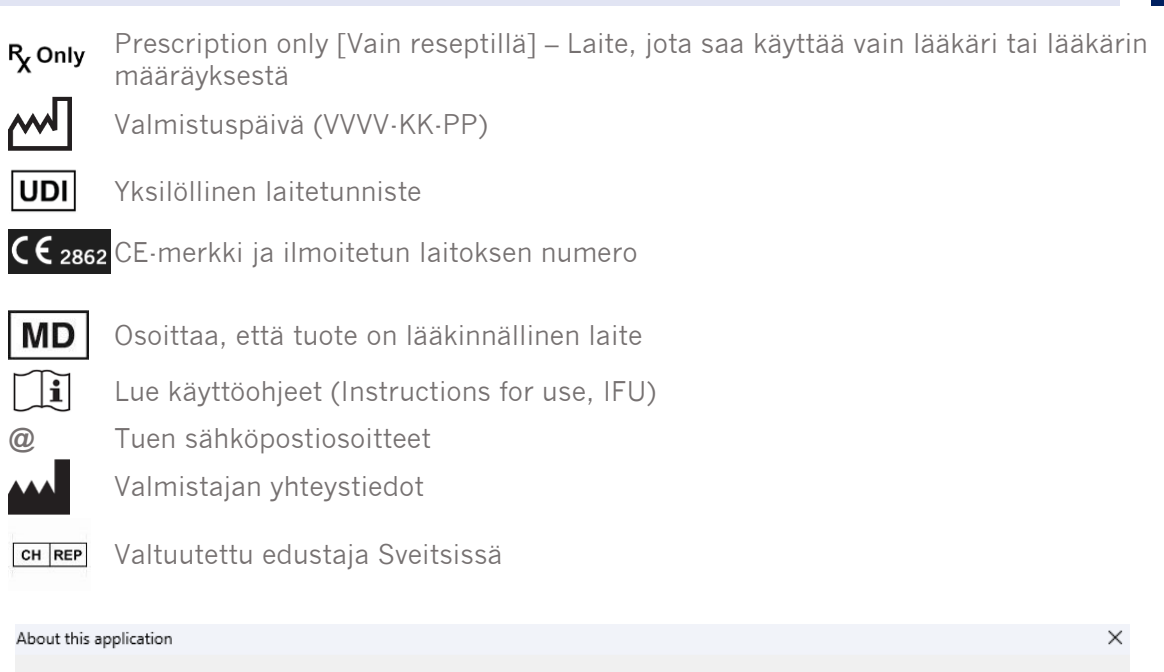

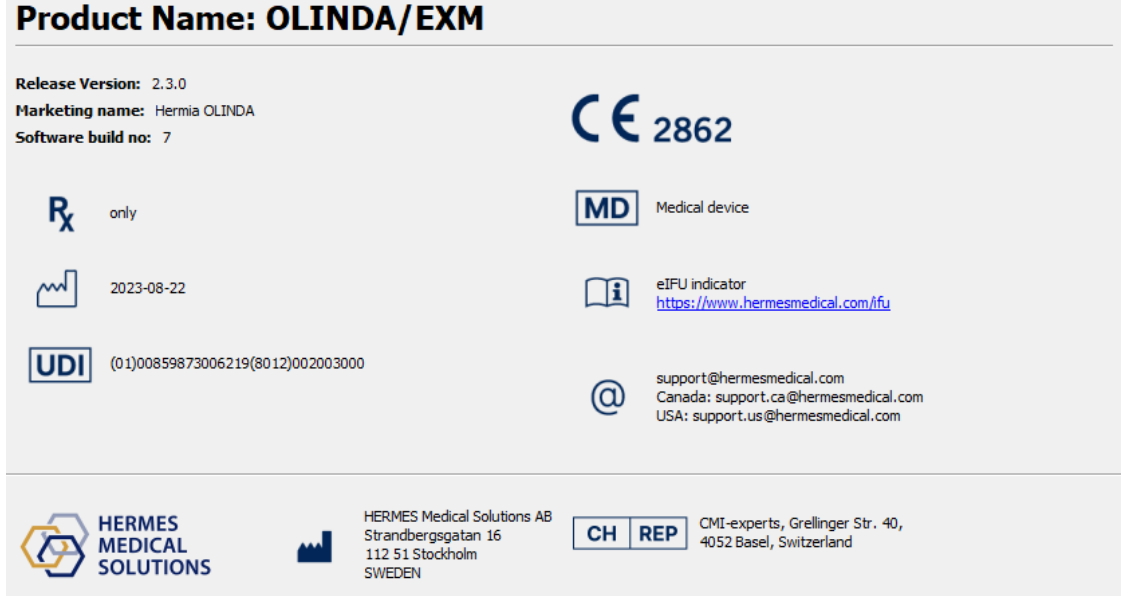

### <span id="page-5-0"></span>**2.5 Tuotteen käyttöikä**

OLINDA/EXM® 2.3käyttöikä on 5 vuotta.

5 vuoden käyttöikä alkaa ajankohdasta, jona OLINDA/EXM® 2.3.0 on valmistettu (5 vuotta version 2.3.0 valmistuspäivästä). Mahdollisilla korjaustiedostoillakäyttöikä -ohjelmistoon on uudet valmistuspäivämäärät, mutta käyttöikä ei nollaudu alkamaan päivitysversion valmistuspäivästä.

Hermes Medical Solutions ylläpitääkäyttöikäturvallisuutta ja suorituskykyä ilmoitetun käyttöiän ajan. Korjaustiedostot toimitetaan tarvittaessa tuotteen turvallisuuden ja suorituskyvyn ylläpitämiseksi.

<span id="page-6-0"></span>Kaikista laitteeseen liittyvistä vakavista tapahtumista on ilmoitettava tekniseen tukeen, katso Yhteystiedot.

Sovellettavien säännöksien mukaisesti vaaratilanteista on ehkä ilmoitettava myös kansallisille viranomaisille. Euroopan unionissa vakavista vaaratilanteista on ilmoitettava sen Euroopan unionin jäsenvaltion toimivaltaiselle viranomaiselle, jossa käyttäjä ja/tai potilas on.

Hermes Medical Solutions ottaa mielellään vastaan palautetta tämän käyttöohjeen lukijoilta. Ilmoita sisältö- tai typografiavirheistä ja parannusehdotuksista tukeemme, katso *Yhteystiedot*.

### <span id="page-6-1"></span>**2.7 Järjestelmän ympäristövaatimukset**

Seuraavia järjestelmävaatimuksia suositellaan OLINDA/EXM®-ohjelmiston version 2.3.0 kanssa.

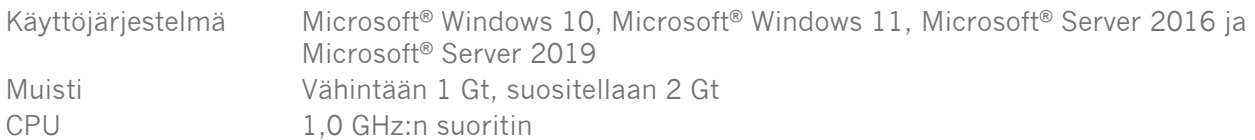

### <span id="page-6-2"></span>**2.7.1 Yhteentoimivuus Hybrid Viewerin kanssa**

OLINDA/EXM® 2.3 on yhteensopiva Hybrid Viewerin kanssa versiosta 4.0 alkaen. Katso lisätietoja Hybrid Viewerin käyttöohjeista.

Käytettäessä Hybrid Viewerin kanssa, OLINDA/EXM® suorittaa laskutoimituksia taustalla Hybrid Viewerin pyynnöstä.

### <span id="page-6-3"></span>**2.8 Asennus**

Asennuksen on oltava sovellettavien vaatimusten, kuten järjestelmävaatimusten, kokoonpanon ja lisenssin vaatimusten, mukainen.

Jos asiakas asentaa ohjelmiston erillisenä asennuksena, asennuksessa on noudatettava Hermes Medical Solutionsin antamia asennusohjeita. Katso asennusohjeet asennusoppaasta.

HUOM: Asiakkaan vastuulla on asentaa ja ylläpitää virustorjuntaohjelmistoja palvelimella ja asiakastietokoneilla, sekä käyttää tarvittavaa suojausta mahdollisia uhkia vastaan.

#### **OLINDA EXM 2.3.0** *T* (17)

### <span id="page-7-0"></span>**2.8.1 Varoitukset**

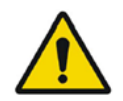

Modification of the product is not allowed and may result in hazardous situations. *Tuotteen muuttaminen ei ole sallittua ja se voi aiheuttaa vaaratilanteita.*

User provided protocols, scripts and programs are not validated nor warranted by Hermes Medical Solutions. The party using such programs is solely responsible for the results.

*Hermes Medical Solutions ei validoi käyttäjän toimittamia protokollia, komentosarjoja ja ohjelmia eikä anna niihin liittyviä vakuita. Tällaisia ohjelmia käyttävä osapuoli on yksin vastuussa tuloksista.*

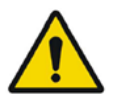

Unauthorised users should not modify protocols. *Luvattomat käyttäjät eivät saa muuttaa protokollia.*

# <span id="page-8-0"></span>**3 TURVALLISUUS- JA SUORITUSKYKYTIEDOT**

### <span id="page-8-1"></span>**3.1 OLINDA/EXM®:n rajoitukset**

Ohjelman laskemien annosarvioiden laatu on riippuvainen kirjattujen lähde-elimen hajontakertojen arvoista ja ne ovat aina vain arvioita populaation tai yksikön säteilyannoksesta. Näitä lukuja tulisi tutkia kriittisesti ennen kuin niitä käytetään päätöksentekoon lääketieteellisessä, kliinisessä, sääntely- tai muussa ympäristössä. On ehdottoman tärkeää ymmärtää ne oletukset, joita käytetään kaikkien tällä sovelluksella tuotettujen annosarvioiden määrittämiseen. Itse annosarvioista ei ole juurikaan hyötyä, jos niihin liittyviä oletuksia ei tunneta.

Joitakin tärkeitä OLINDA/EXM®:n käyttöön liittyviä oletuksia ja rajoituksia:

- Tällä sovelluksella arvioituja annoksia ei tule käyttää yksittäiselle potilaalle aiheutuvan riskin arviointiin, koska riskin painotusfaktoreita on tarkoitus soveltaa populaation keskiarvoihin. Efektiivisen annoksen määrää ei missään nimessä pitäisi käyttää sädehoitotilanteissa, koska ei-stokastiset vaikutukset ovat tärkeämpiä, eikä ohjelmalla laskettu annoksen määrä saisi koskaan korvata eri elimille aiheutuvien yksittäisten absorboituneiden annosten arvioimista.
- Radioisotoopit voivat vaikuttaa toisiinsa kemiallisesti/biologisesti muutenkin kuin pelkän radioisotoopin hajoamisen kautta, mutta ohjelmistoa ei ole suunniteltu huomioimaan tällaisia vuorovaikutuksia.
- Aktiivisuuden tasainen jakautuminen lähde-elimissä ja energian tasainen absorptio kohdeelimissä.
- Pallomalli soveltuu suunnilleen pallomaisiin, tiheydeltään veden kaltaisiin (unit density) rakenteisiin ja se on sopiva malli leesioille, kuten kasvaimille, joiden tiheys on likimäärin veden kaltainen. Mallia ei voida soveltaa mihinkään suunnilleen pallomaiseen rakenteeseen, jonka tiheys ei ole veden kaltainen, kuten luun kasvaimeen.
- Pallomallissa on tärkeää huomata, että pallomassojen lineaarinen interpolointi ei välttämättä tuota oikeaa tulosta keskikokoisille palloille. Koska annoksen tekijät yleensä pienenevät eksponentiaalisesti, puolilogaritmista interpolointia suositellaan aina. Joissakin tapauksissa lineaarinen interpolointi ei eroa huomattavasti, mutta ei ole mahdollista määrittää niitä alueita, joissa lineaarinen interpolointi toimii ja missä ei.

OLINDA/EXM® -ohjelmistossa on myös taulukot annoksen muuntokertoimista (annoksen tekijät, kuten MIRD-S-arvot) kaikille tietyn fantomin ja radioisotoopin lähde- ja kohde-elimille, jotta käyttäjä voi tehdä muita laskelmia ja tarkistaa sovelluksen tuottamat arviot.

### <span id="page-8-2"></span>**3.2 Terminologia**

Hajoamisten lukumäärää annettua aktiivisuusyksikköä kohti (μCi-hr/μCi tai Bq-hr/Bq) on aiemmin kuvattu ajaksi, jonka aine pysyy elimessä (Residence time). Se on lähdealueen aikaaktiivisuuskäyrän integraali. Yksiköissä, jotka on erotettu viivalla, kuten Bq-hr tai μCi-hr, viiva ilmaisee funktion integraalin, jonka ensimmäinen yksikkö on integroitu toiseen yksikköön liittyvän muuttujan päälle. Näissä esimerkeissä aktiivisuus, joka vaihtelee ajan myötä ja jonka yksikkö on Bq tai μCi, integroidaan ajanjaksolle, jona se on aktiivinen.

Fantomit ovat ihmisten tai eläinten kehojen malleja.

Annoksen tekijä (Dose Factor) on matemaattisesti sama kuin MIRD-järjestelmässä määritelty Sarvo.

#### **OLINDA EXM 2.3.0 9 (17)**

Lähde-elimestä kohde-elimeen absorboitunutta annosta kutsutaan absorboituneeksi fraktioksi  $(AF)$ .

Absorboitunutta fraktiota jaettuna kohdealueen massalla kutsutaan spesifiseksi absorboituneeksi fraktioksi (SAF).

### <span id="page-9-0"></span>**3.3 Työnkulun yleiskatsaus**

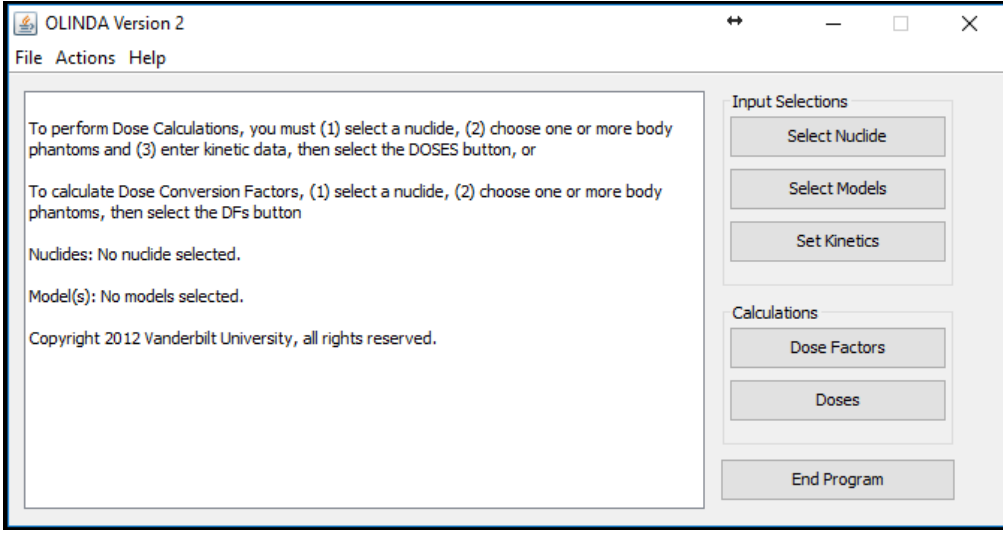

Sovelluksen pääikkunassa on 3 tietojen syötön vaihtoehtoa. OLINDA/EXM®:n työnkulku on seuraava:

- 1. Select a Nuclide [Valitse nuklidi]
- 2. Select Models [Valitse mallit] (fantomit)
- 3. Set Kinetics [Aseta kinetiikka]

Jos käyttäjä ei anna vaadittuja tietoja, sovellus pysähtyy ja huomauttaa käyttäjälle puuttuvista tiedoista. Käyttäjä voi sitten lisätä puuttuvat tiedot.

Kun kaikki tarvittavat tiedot on kirjattu, annos ja annoskertoimet voidaan laskea.

Vain vaiheet 1 ja 2 ovat pakollisia, jos tarvitaan vain joukko annoksen tekijöitä. Kaikki vaiheet on suoritettava, jos absorboituneiden annosten ja efektiivisten annosten tiedot tarvitaan.

### <span id="page-9-1"></span>**3.4 Annoksen ja annoksen tekijöiden raportit**

OLINDA/EXM® luo kaksi raporttia – annokset ja annoksen tekijät. Ne voidaan luoda valitsemalla päävalikossa joko Dose [Annos] tai Dose Factors [Annoksen tekijät] tai käyttämällä Report [Raportti] -pudotusvalikkoa raportin katseluohjelmassa.

Raportin katseluohjelman vasemmassa yläkulmassa olevan Files [Tiedostot] -valikon toimintojen avulla molempien raporttien tietoja voidaan tulostaa mihin tahansa käytettävissä olevaan tulostimeen ja/tai CSV-tiedostoon käytettäväksi muissa ohjelmistoissa kuten Excel-ohjelmistossa. Excelin määritysasetuksia on ehkä muutettava, jotta CSV-tiedostot luetaan oikein.

Molemmissa raporteissa voidaan näyttää oletusraportissa olevien tietojen lisäksi muita tietoja, jotka voidaan valita Options [Asetukset] -valikosta.

#### **OLINDA EXM 2.3.0 10 (17)**

Jos valittuna on useampi kuin yksi malli, tietoja voidaan tarkastella valitsemalla Next [Seuraava] / Prev Model [Edellinen malli].

Kohde-elinten massoja ja säteilyn painokerrointa voidaan muuttaa valitsemalla Modify Data [Muokkaa tietoja].

Kaikki dynaamiseen virtsarakkomalliin, ruuansulatuskanavan seurannan ICRP HAT- tai ICRP 30 malleihin tai luun aktiivisuuteen liittyvät pintaan tai tilavuuteen liittyvät mallin oletukset näkyvät sivun alaosassa sekä annos- että annoksen tekijän raporteissa.

### <span id="page-10-0"></span>**3.5 Turvallisuus**

Hermes Medical Solutions on kehittänyt kyberturvallisuutta aktiivisesti sovelluksen valmistuksen aikana varmistaakseen korkeimman mahdollisen turvallisuustason. Turvallisuuden lisäämiseksi entisestään ohjelmisto tukee asiakkaiden omia turvatoimia, kuten mm. kulunvalvontaa ja todentamista, virustorjuntaa, käyttöjärjestelmän korjausta ja levyn salausta. Lisätietoja saat ottamalla yhteyttä osoitteesee[nsupport@hermesmedical.com.](mailto:support@hermesmedical.com)

Asiakkaan vastuulla on asentaa ja ylläpitää virustorjuntaohjelmistoja palvelimella ja asiakastietokoneilla, sekä käyttää tarvittavaa suojausta uhkia vastaan.

# <span id="page-11-0"></span>**4 VAROITUKSET**

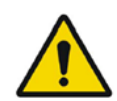

For alpha-particles the uncertainty in the dose equivalent is directly proportional to the uncertainty in the weighting factor. It is the user's responsibility to determine the appropriate weighting factor for their application. *Alfa-hiukkasten annosekvivalenssin epävarmuus on suoraan verrannollinen painokertoimen epävarmuuteen. Käyttäjän vastuulla on määrittää asianmukainen painokerroin haluamaansa soveltamista varten.*

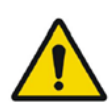

The software includes radionuclides that are not associated with any approved radiopharmaceuticals. Such radionuclides can only be used for calculating exposures, research and development purposes.

*Ohjelmistoon sisältyy radioisotooppeja, jotka eivät liity mihinkään hyväksyttyyn radiofarmaseuttiseen aineeseen. Tällaisia radioisotooppeja voidaan käyttää ainoastaan altistuksen laskemiseen sekä tutkimus- ja kehitystarkoituksiin.*

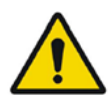

OLINDA/EXM® is configured for the English language, so all values with decimal points should be entered with a dot (.) not a comma (,) as a decimal separator. If a comma is used, the digits after the comma will be ignored.

*OLINDA/EXM® on määritetty englannin kielelle, joten kaikissa arvoissa, joissa on desimaali, arvoja kirjattaessa desimaalierottimena on käytettävä pistettä (.), eikä pilkkua (,). Jos pilkkua käytetään, pilkun jälkeisiä numeroita ei huomioida.*

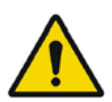

ENTER must be pressed after entering a value for **# of Dis**. for all the special models.

*ENTER-näppäintä on painettava sen jälkeen, kun erikoismallille on syötetty hajoamiskertojen arvo* **# of Dis***. Tämä pätee kaikkiin erikoismalleihin.*

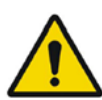

If the sum of all of the number of disintegrations entered exceeds the radionuclide's physical half-life, the user will be notified of this, and asked if the application should continue. There are situations in which this may occur legitimately, and the program will continue if the user wishes.

*Jos kaikkien syötettyjen hajoamiskertojen summa ylittää radioisotoopin fysikaalisen puoliintumisajan, näkyviin tulee huomautus tästä sekä kysymys, jatketaanko toimenpidettä. On tilanteita, joissa näin voidaan tehdä, ja ohjelma voi jatkaa toimenpidettä, jos käyttäjä niin haluaa.*

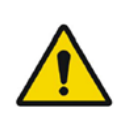

If you utilize either GI model, utilize it before entering GI organ kinetics elsewhere. The GI models are age specific and to keep from misplacing data, all GI organs are reset to zero elsewhere when using the GI models.

*Jos käytössä on jompikumpi GI-malli, käytä sovellusta ennen kuin kirjaat GIelinkinetiikan tietoja muualle. GI-mallit ovat ikäkohtaisia, ja jotta tietoja ei sijoitettaisi väärin, kaikki GI-elimien tiedot nollataan muissa paikoissa GI-malleja käytettäessä.*

The application will notify the user if the sum of the fractions of the administered activity passing through the GI tract or the urinary tract exceeds 1.0. For example, if the GI tract model is used, with a fraction of 1.0 entering the stomach and absorption from the small intestine into the blood of 0.4 (meaning that 0.6 continued through the GI tract), and fractions totaling greater than 0.4 are assigned to compartments in the urinary bladder model, the user will be warned and asked if the application should continue. The user is free to continue if this is acceptable. The dose estimates generated by this program are only as good as the input data provided by the user. These checks have been included to aid the user, but the ultimate responsibility for the quality of the data is left with the user.

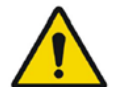

*Sovellus ilmoittaa käyttäjälle, jos ruoansulatuskanavan tai virtsateiden kautta kulkevan annetun aktiivisuuden fraktioiden summa ylittää arvon 1,0. Esimerkiksi, jos käytetään ruoansulatuskanavan mallia, jossa fraktio on 1,0 aktiivisuuden tullessa mahalaukkuun ja imeytyminen ohutsuolesta vereen on 0,4 (mikä tarkoittaa, että 0,6 jatkoi ruoansulatuskanavan läpi), ja virtsarakon mallin lokeroihin havaitaan kertyvän yli 0,4:n fraktio, käyttäjää varoitetaan ja kysytään, haluaako hän jatkaa toimenpidettä. Käyttäjä voi vapaasti jatkaa, jos tilanne on hyväksyttävä. Tämän ohjelman tuottamien annosarvioiden laatu on riippuvainen käyttäjän kirjaamien alkutietojen laadusta. Nämä tarkistukset on sisällytetty ohjelmistoon käyttäjän avuksi, mutta lopullinen vastuu tietojen laadusta on käyttäjällä.*

The use of this Effective Dose is controversial, and some do not think it should be used in medicine (Poston 1993). It certainly should not be used to evaluate risk to an individual patient, as the risk weighting factors are meant to be applied to population averages. The number most certainly should not be used in situations involving radiation therapy, as non-stochastic effects have more impact, and it should never replace the consideration of the individual absorbed doses to separate organs. Most, however, believe that it is far more meaningful than dose to Total Body (the average of all energy absorbed by all tissues divided by the mass of the entire body).

*Tämän efektiivisen annoksen käyttö on kiistanalaista ja joidenkin mielestä sitä ei pitäisi käyttää lääketieteessä (Poston 1993). Annoksia ei missään nimessä tule käyttää yksittäiselle potilaalle aiheutuvan riskin arviointiin, koska riskin painotusfaktoreita on tarkoitus soveltaa populaation keskiarvoihin. Lukua ei pidä missään nimessä käyttää sädehoitotilanteissa, koska ei-stokastiset vaikutukset ovat tärkeämpiä, eikä se saisi koskaan korvata eri elimille aiheutuvien yksittäisten absorboituneiden annosten arvioimista. Useimmat kuitenkin uskovat, että se on paljon merkityksellisempi kuin koko vartalon annos (kaikkien kudosten absorboiman energian keskiarvo jaettuna koko kehon massalla).*

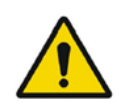

OLINDA/EXM® only calculates whole organ Equivalent Doses and whole-body Effective Doses. It does not calculate Biological Equivalent Dose (BED) or Equivalent Uniform Dose (EUD)

*OLINDA/EXM® laskee vain koko elimen vastaavat annokset ja koko vartalon efektiiviset annokset. Siinä ei lasketa biologisesti ekvivalenttia annosta Biological Equivalent Dose (BED) eikä vastaavaa yhtenäistä annosta Equivalent Uniform Dose (EUD)*

Normally the ten 'Remainder' organs (Adrenals, Brain, Upper Large Intestine, Small Intestine, Kidney, Muscle, Pancreas, Spleen, Thymus and Uterus) specified in the ICRP60 standard have a total tissue weighting factor of 0.05 which is divided equally amongst the 10 organs, giving a weighting factor of 0.005 each. However, if one of the 'Remainder' organs receives a higher Equivalent Dose than any of the 'non-Remainder' organs, the ICRP Publication 60 specifies that a 'splitting rule' should be used. This states that half of the tissue weighting factor for 'Remainder' organs (0.025) should be applied to the single most exposed 'Remainder' organ and the remaining 0.025 should be shared among the other 'Remainder' organs. ICRP60 tissue weighting factors have been superseded by ICRP103 weighting factors. This statement is only relevant if 'Show legacy effective doses' has been selected in the OLINDA Report Viewer. The table of tissue weighting factors for ICRP60 is given in the Appendix 2.

*ICRP60-standardissa määriteltyjen kymmenen "jäännöselimen" (lisämunuaiset, aivot, paksusuolen yläosa, ohutsuoli, munuainen, lihas, haima, perna, kateenkorva ja kohtu) kokonaispainokerroin on 0,05, joka jaetaan tasan näiden 10 elimen kesken, jolloin kunkin painokerroin on 0,005. Jos jokin jäännöselimistä saa kuitenkin suuremman vastaavan annoksen kuin mikä tahansa ei-jäännöselin, ICRP:n julkaisu 60 ohjeistaa käyttämään jakamissääntöä. Julkaisun mukaan jäännöselimille on käytettävä puolikasta kudoksen painokerrointa (0,025) suurimman altistuksen saaneeseen jäännöselimeen ja jäljelle jäävä 0,025 on jaettava muiden jäännöselinten kesken. ICRP60 kudospainokertoimet on korvattu ICRP103-painokertoimilla. Tämä lausunto on merkityksellinen vain, jos OLINDA-ohjelmiston raporttien tarkastelutyökalussa on valittuna 'Show legacy effective doses' [Näytä vanhat efektiiviset annokset] -asetus. Liitteessä 2 on taulukko kudosten ICRP60-painokertoimista.*

The ICRP26 standard states that the tissue weighting factor of 0.06 be allocated to each of the 5 'Remainder' organs which have the highest Equivalent Dose. The table of tissue weighting factors for ICRP26 is given in the Appendix 2. This is not operational in the Dose Factors report.

*ICRP26-standardissa todetaan, että kudoksen painokerroin 0,06 on määritettävä niille viidelle jäännöselimelle, joiden vastaava annos on suurin. Liitteessä 2 on taulukko kudosten ICRP26-painokertoimista. Tämä toiminta ei ole käytettävissä annoksen tekijöiden raportissa.*

If only the total body mass is altered, the organ masses remain the same, but if a value is entered for Multiply all masses by a factor of:, the total body AND all the internal organs will be scaled by the same value. The former is useful for individuals who are simply obese, and whose organ masses may be similar to the model, and the latter for people who are overall larger than the model. *Jos vain koko vartalon massaa muutetaan, elinten massat pysyvät samoina, mutta jos arvo kirjataan kohtaan Multiply all masses by a factor of: [Kerro kaikki massat seuraavalla kertoimella:] koko vartalon JA kaikkien sisäelinten massat skaalataan käyttämällä samaa arvoa. Ensimmäinen vaihtoehto on hyödyllinen kun hoidettavana on* 

*selkeästi liikalihava henkilö, jonka elinten massat voivat vastata mallia. Toinen vaihtoehto on hyödyllinen hoidettaessa henkilöitä, jotka ovat yleisesti ottaen suurempia kuin malli.*

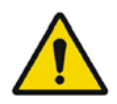

If it is not possible to retrieve the data for xx nuclide, the legacy data for this nuclide will be used.

*Jos tietoja xx-nuklidille ei voi hakea, käytetään kyseisen nuklidin vanhoja tietoja.*

# <span id="page-15-0"></span>**5 YHTEYSTIEDOT**

Jos sinulla on ohjelmistoon liittyviä kysymyksiä tai tarvitset siihen liittyvää huoltoa tai tukea, ota yhteyttä mihin tahansa alla ilmoitetuista osoitteista.

### <span id="page-15-1"></span>**5.1 Valmistajan yhteystiedot**

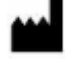

**Pääkonttori Hermes Medical Solutions AB** Strandbergsgatan 16 112 51 Tukholma RUOTSI Puh.: +46 (0) 819 03 25 [www.hermesmedical.com](http://www.hermesmedical.com/)

**Yleinen sähköpostiosoite:** [info@hermesmedical.com](mailto:info@hermesmedical.com)

**Tuen sähköpostiosoitteet:** [support@hermesmedical.com](mailto:support@hermesmedical.com) [support.ca@hermesmedical.com](mailto:support.ca@hermesmedical.com) [support.us@hermesmedical.com](mailto:support.us@hermesmedical.com)

### <span id="page-15-2"></span>**5.2 Edustajat**

**Valtuutetut edustajat**

**Vastuuhenkilö Yhdistyneessä kuningaskunnassa** Hermes Medical Solutions Ltd Cardinal House 46 St. Nicholas Street Ipswich, IP1 1TT Englanti, Yhdistynyt kuningaskunta

**Valtuutettu edustaja Sveitsissä**  CMI-experts Grellinger Str. 40 4052 Basel Sveitsi

CH REP

### <span id="page-15-3"></span>**5.3 Tytäryhtiöt**

### **Hermes Medical Solutions Ltd**

York Suite, 7-8 Henrietta Street Covent Garden London WC2E 8PS Yhdistynyt kuningaskunta Puh.: +44 (0) 20 7839 2513

### **Hermes Medical Solutions Canada, Inc**

1155, René-Lévesque O., Suite 2500 Montréal (QC) H3B 2K4 Kanada Puh.: +1 (877) 666-5675 Faksi: +1 (514) 288-1430

### **Hermes Medical Solutions, Inc**

710 Cromwell Drive, Suite A Greenville, NC27858 YHDYSVALLAT Puh.: +1 (866) 437-6372 Faksi: +1 (252) 355-4381

**Hermes Medical Solutions Germany GmbH**

Robertstraße 4 48282 Emsdetten Deutschland Puh.: +46 (0) 819 03 25

# <span id="page-16-0"></span>**6 LIITE 1 – KÄYTTÖKOULUTUSTA EDELLYTTÄVÄT SISÄLLÖT**

#### **Avaaminen**

- Tietolaatikko ja linkit käyttöohjeisiin
- Käyttäjän käsikirja

#### **Rajoitukset**

• OLINDA/EXM® on tilastollinen malli tietyn aktiivisuuden jakautumisen aiheuttamasta keskimääräisestä vasteesta ihmisellä. Johdetun annoksen arvioidaan jakautuvan tasaisesti kuhunkin elimeen, eikä kasvaimia oteta huomioon eroavien vaikutusalojen annosarvoissa.

#### **Työnkulut**

- Valitse sopiva nuklidi.
- Valitse sopiva malli, jos jokin erikoismalleista on tarkoitettu käytettäväksi, valitse se/ne ensin.
- Syötä kinetiikka tarvittaessa suoraan. Käytä tarvittaessa mallin sovitustoimintoja tai virtsarakon/ruuansulatuksen malleja.
- Tarkista annoksen tekijät tarvittaessa.
- Tarkista annokset.

#### **Laskelmat**

• Jokaiselle fantomi/isotooppiyhdistelmälle on olemassa taulukko. Kun käyttäjä määrittelee elimessä tapahtuvan hajoamisen kokonaismäärän, kyseisen lähde-elimen vaikutus kaikkiin kohde-elimiin saadaan kertomalla lähde-elimen aktiivisuus taulukon arvolla, joka vastaa lähde->kohde-arvoa. Kaikkien lähteiden vaikutukset kaikkiin kohteisiin lasketaan yhteen. Vastaavat annokset lasketaan kertomalla ne asianmukaisella kudoksen painokertoimella. Efektiivinen annos on kaikkien vastaavien annosten summa.

#### **Annoksen ja annoksen tekijän raportit**

• Annokset ilmoitetaan raportissa per injektoitu MBq. Ne on jaettu Alfa-, Beta- ja Gammakomponentteihin. Jokainen hiukkaskomponentti kerrotaan hiukkasen efektiivisellä painoarvolla. Yhteensä-sarakkeessa on hiukkaskomponenttien summa. Vastaava annos on kokonaisannos, joka painotetaan pitkäaikaisvaikutusten todennäköisyyden ja elimen haavoittuvuuden mukaan. Näiden elinkohtaisten vastaavien annosten summa on efektiivinen annos, joka kuvastaa kokonaisannoksen vaikutusta potilaaseen.

#### **Raporttien tallentaminen/tulostaminen**

• OLINDA/EXM® voi tallentaa kaksi eri tavalla muotoiltua tiedostoa. Ensimmäinen on oletustiedostotunniste, .CAS, joka on tekstimuotoinen tiedosto, johon tallentuu kaikki OLINDA/EXM®-asetusten määrittämisen yhteydessä tehdyt valinnat. Toinen on tavallisessa Java-tiedostomuodossa oleva tiedosto, johon tallennetaan Fit Data to Model (Disintegrations Calculator) [Sovita tiedot malliin (hajontalaskuri)] -ikkunaan syötetyt kineettiset tiedot.

Lopullisten annostulosten raportit voidaan tallentaa CSV- tai tekstimuodossa ja ne voidaan tulostaa.

HUOM: Jos asiakas asentaa ohjelmiston itse erillisenä asennuksena, käyttöä edeltävä pakollinen koulutus on lukea käyttöohjekirja, joka on ohjelmiston ohjevalikossa kohdassa Help [Ohje]. Jos sinulla on kysyttävää tai tarvitset lisäkoulutusta, ota yhteyttä Hermes Medical Solutions -tukeen, katso *Yhteystiedot*.

# <span id="page-17-0"></span>**7 LIITE 2 – VANHOJEN KUDOSTEN PAINOKERTOIMET**

Seuraavassa luetellaan ICRP26/30:ssä määritellyt kudosten painokertoimet, joilla annosraportissa lasketaan vanha EDE (efektiivisen annoksen ekvivalentti), ja ICRP60:ssä määritellyt tarkistetut kudoksen painokertoimet, joita käytetään ED:n (efektiivisen annoksen) laskemiseen annosraportissa.

#### **ICRP26/30**

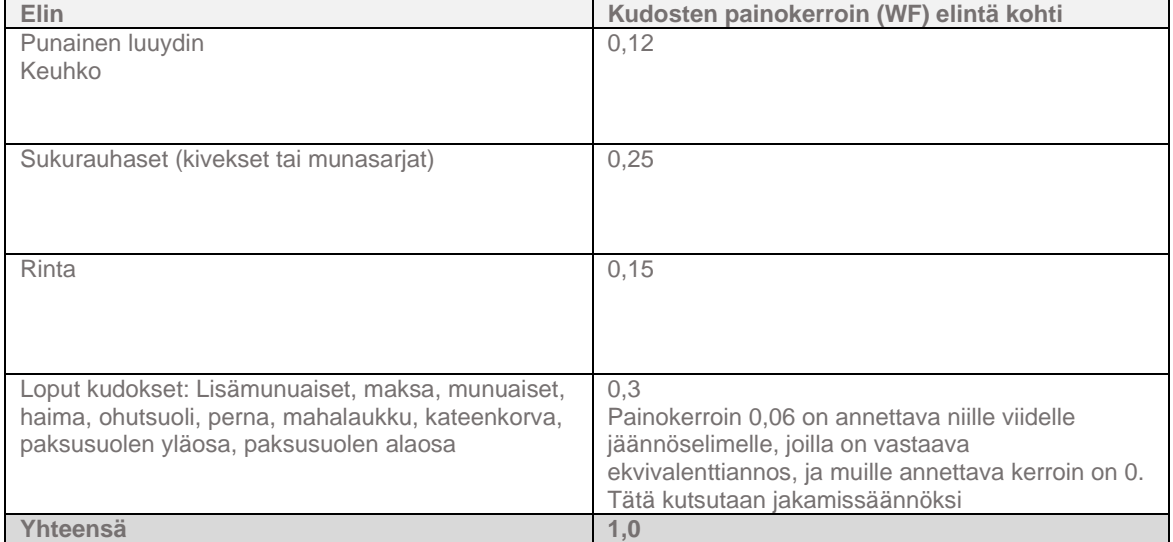

#### **ICRP60**

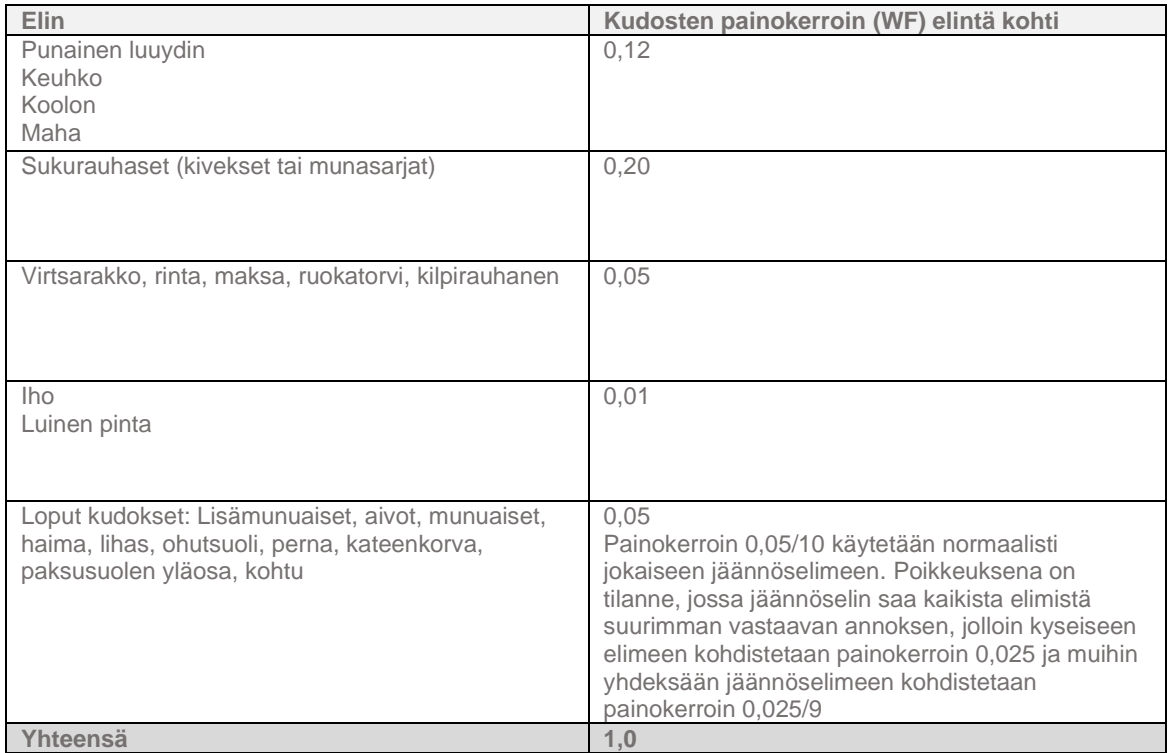